## **Playstation 3 - Using the parental control settings**

The PS3™ system includes parental control settings that restrict the playing of content with parental control restrictions (such as game or video content) or the use of the Internet. You can adjust these settings so that content intended for mature audiences cannot be viewed by children. All such content is restricted by one password. \* A password is required when adjusting parental control settings or when using content with parental control restrictions.

## **Setting a password**

- 1. Select **C** (Settings) > **D** (Security Settings).
- **2.** Select [Change Password]. Follow the on-screen instructions to set the password. The password is set to [0000] by default at the time of purchase.

## **Content that can be restricted**

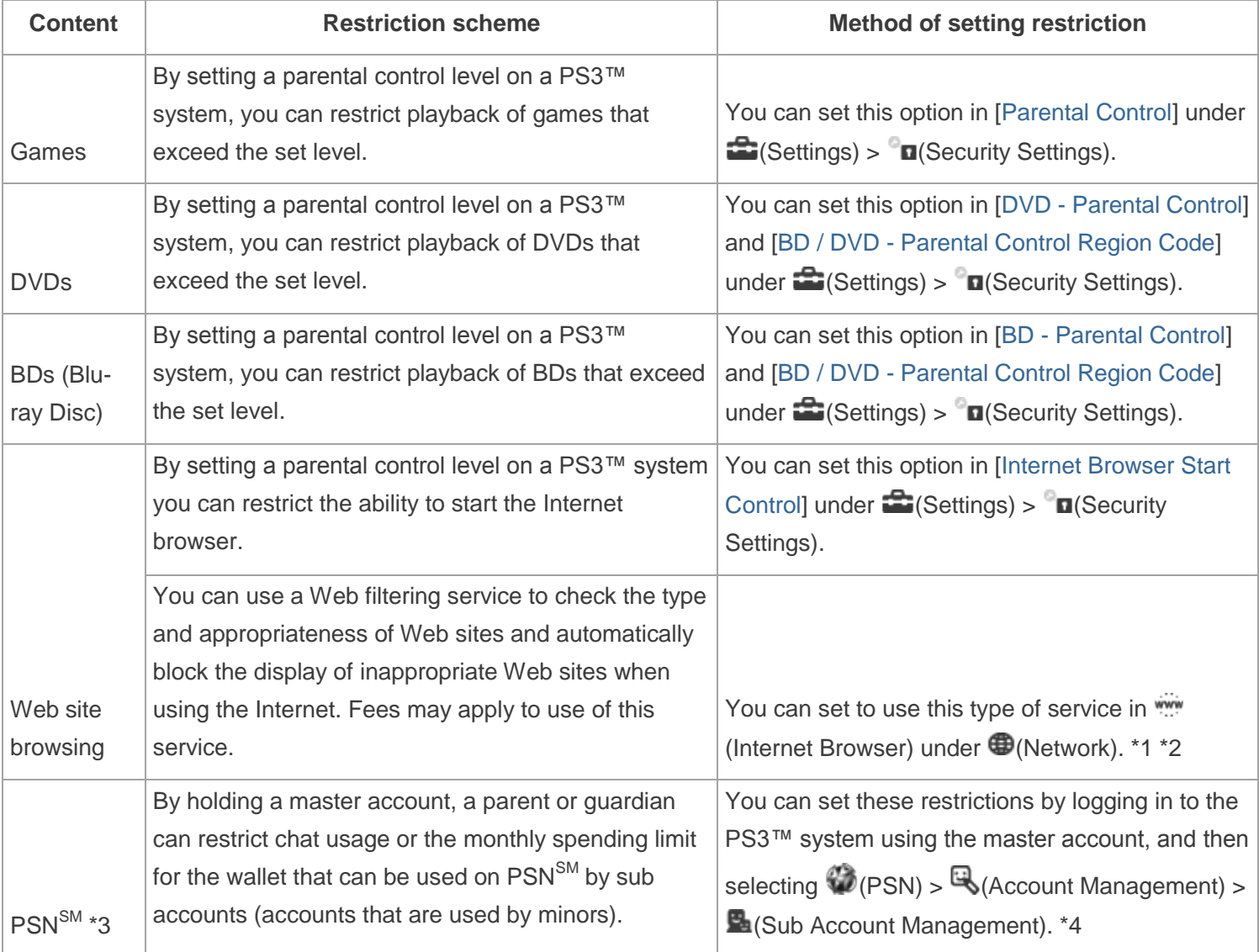

\*1 The types of services that can be used vary depending on the country or region.

\*2 The setting method varies depending on the service. For details, visit the website for the service provider. The link to the website is displayed under  $\blacksquare$  (Browser Security) in the  $\blacksquare$  (Internet Browser) menu.

\*3 PSN<sup>SM</sup> and **R** (PlayStation®Store) are only available in certain countries/regions and languages.

 $*4$  You can create a PSN<sup>SM</sup> account in  $\blacksquare$  (Sign Up) under  $\clubsuit$  (PSN).